# **DL250 / DL350 / DL450 CPU With T1K–RSSS Remote I/O System**

In This Chapter. . . .

- DL250/D350/DL450CPU Bottom Port as Remote Master
- Remote Slave (T1K-RSSS) Features
- Configuring the Bottom Port of the DL250/DL350/450 CPU

-

- Setting the T1K-RSSS Rotary Switches
- Setting the T1K-RSSS DIP Switches
- Examples for Typical Configurations
- DL250/DL350/DL450 Reserved Memory for Bottom Port
- DL250/DL350/DL450 V Memory Port Setup Registers
- Connecting the Wiring
- Special CPU Memory for Diagnostics

### **DL250/DL350/DL450 CPU Bottom Port as Remote Master**

For the D2–250, D3–350 CPU or D4–450, the most cost-effective way to add remote I/O is to use the bottom port of the CPU as a remote master. The restriction is that it operates in the RM–NET protocol only, which means a maximum of seven slaves at a maximum baud rate of 38.4 kBaud. Also, the slave serial communications port is not active in RM–NET protocol.

This configuration requires some setup programming for the CPU. You can write your program using either a handheld programmer or *Direct*SOFT Programming Software. The examples that follow will show you how to do this using *Direct*SOFT.

To get started, launch *Direct*SOFT and carry out the normal *Direct*SOFT setup procedures for communicating with your DL250, DL350 or DL450 CPU. If you do not know how to do this, refer to your *Direct*SOFT User Manual. Your PLC User Manuals have very good coverage of the basic commands available and examples of using the commands to write general ladder logic. We will be showing you in this chapter only those commands that pertain to setting up your remote I/O initialization.

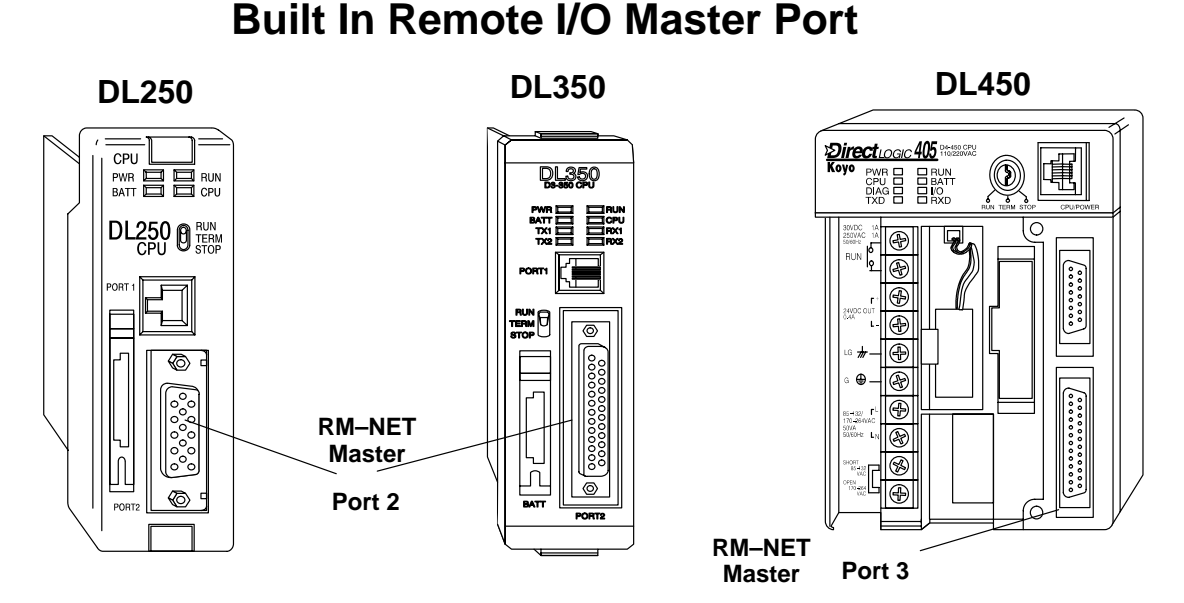

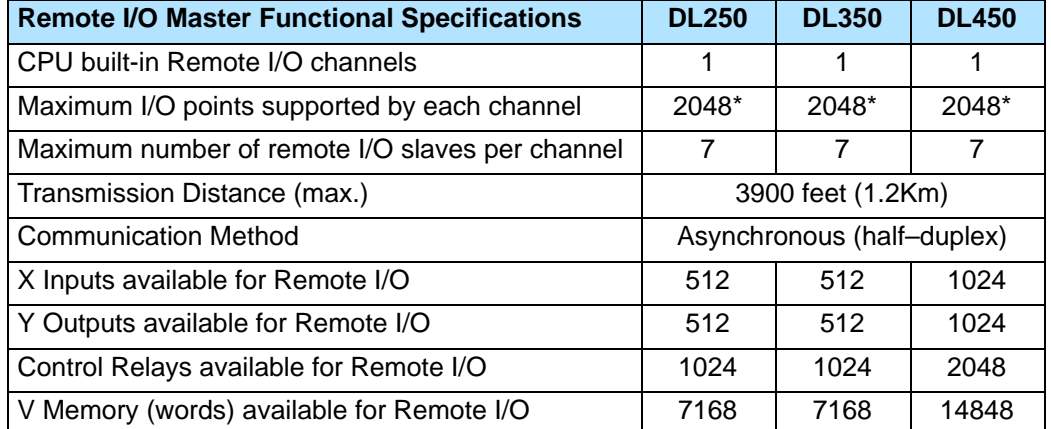

\*Requires CPU firmware version: D2–250 version 1.51 or later, D3–350 version 1.30 or later, and D4–450 version (SH)1.460 or (SH)2.460 or later. Earlier firmware version supports 512 I/O points per channel.

## **Remote Slave (T1K-RSSS) Features**

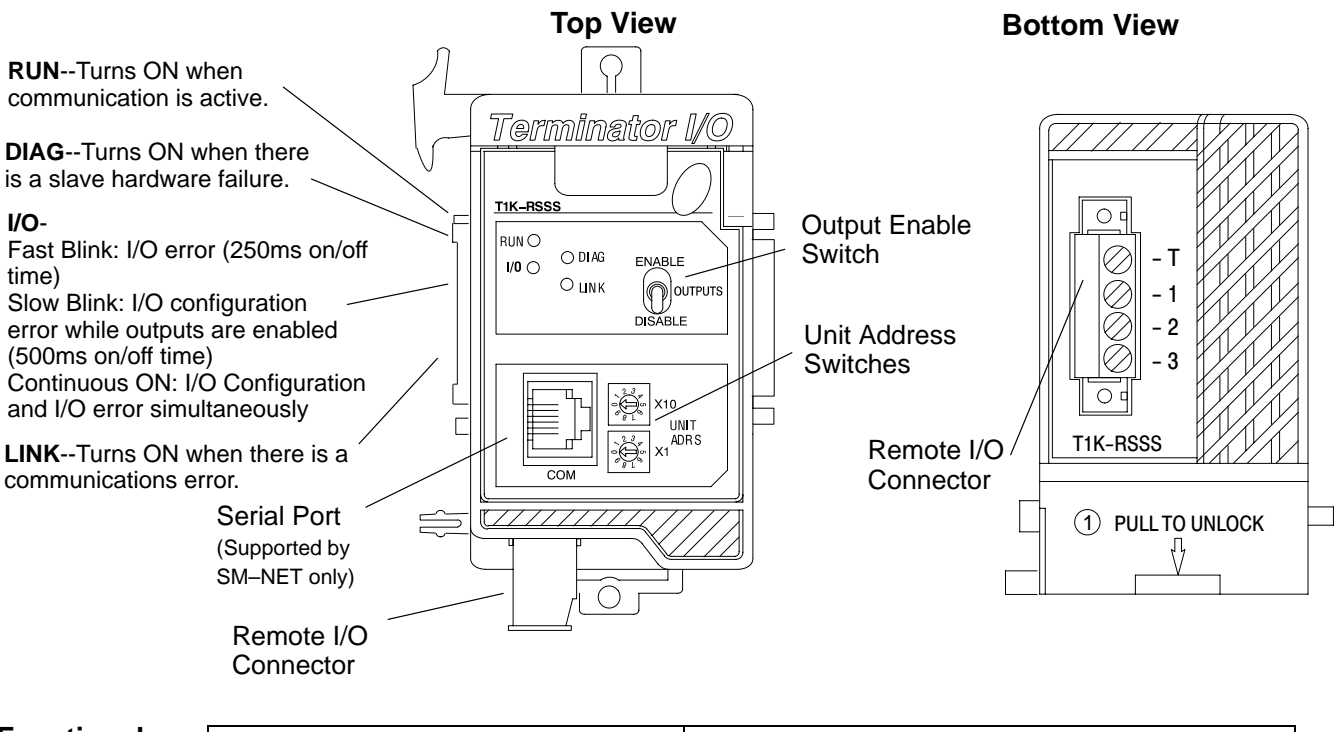

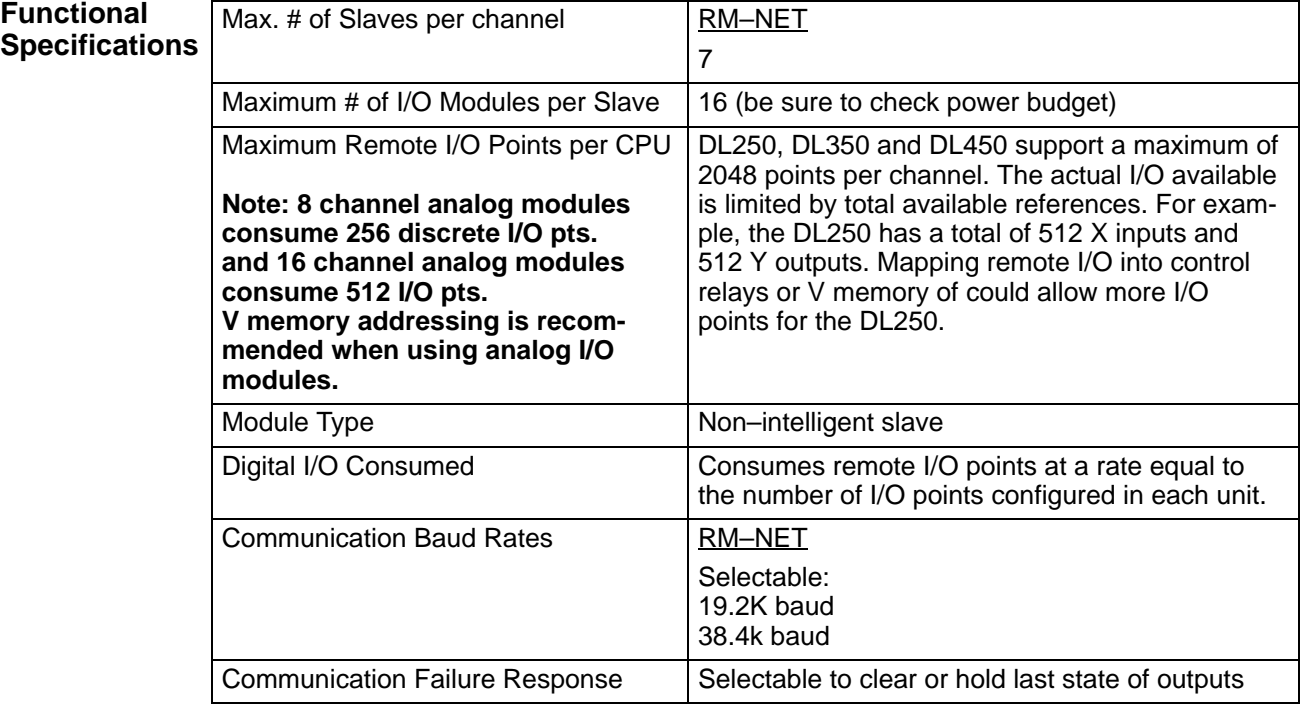

The following specifications define the operating characteristics of the T1K–RSSS module.

**Physical Specifications**

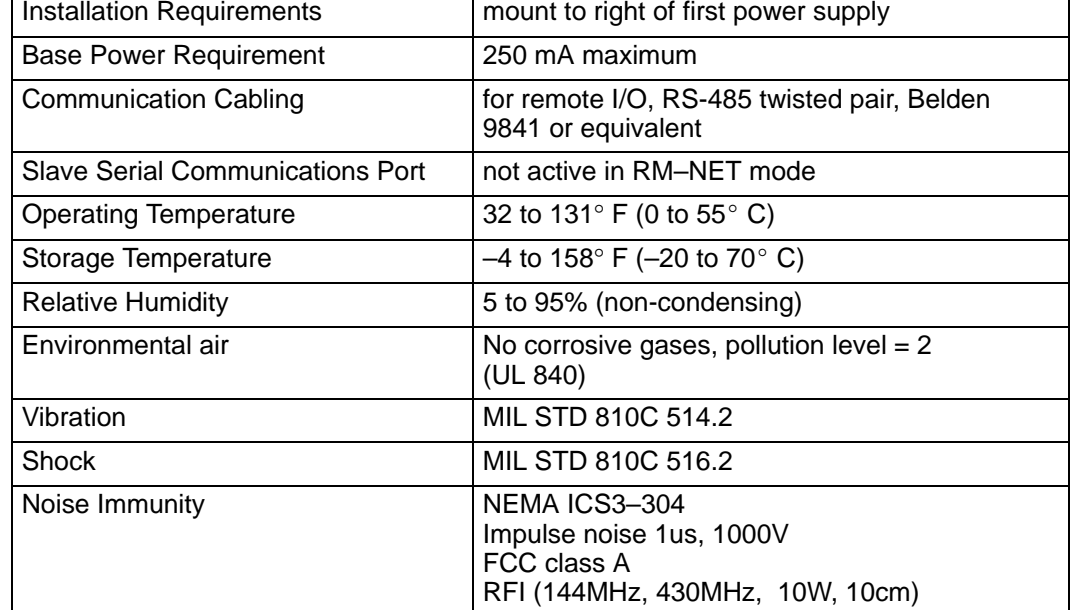

### **Configuring the Bottom Port of the DL250/DL350/DL450 CPU**

To configure the port using the Handheld Programmer, use AUX 56 and follow the prompts, making the same choices as indicated below on this page. To configure the port in *Direct*SOFT, choose the PLC menu, then Setup, then Setup Secondary Comm Port. The port can also be configured using ladder logic code.

- - **Port:** From the port number list box at the top, choose "Port 2" for the DL250 and DL350. Choose **"Port 3" for the DL450.**
- -**Protocol:** Click the check box to the left of "Remote I/O" (called "M–NET" on the HPP), and then you'll see the dialog box shown below.

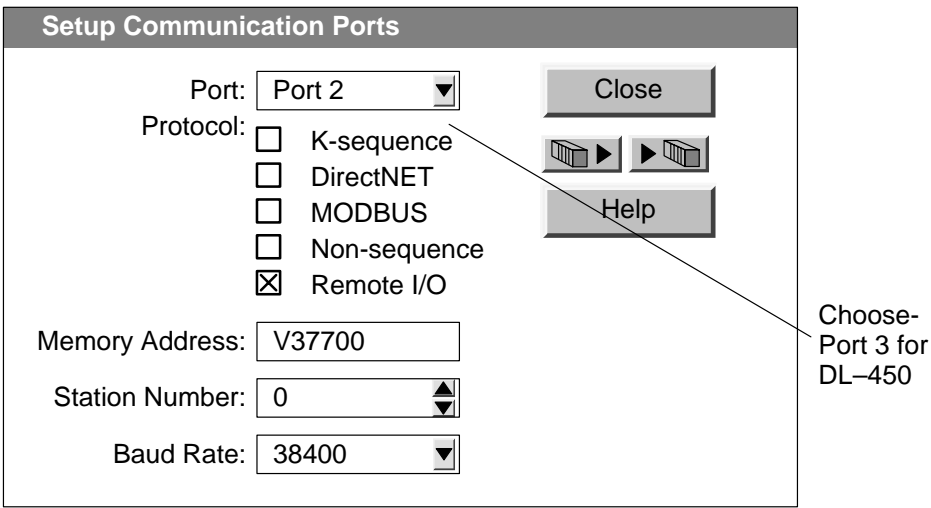

- - **Memory Address:** Choose a V-memory address to use as the starting location of a Remote I/O configuration table (V37700 is the default). This table is separate and independent from the table for any Remote Master(s) in the system.
- - **Station Number:** Choose "0" as the station number, which makes the DL250, DL350 or DL–450 the master. Station numbers 1–7 are reserved for remote slaves.
- - **Baud Rate:** The baud rates 19200 and 38400 baud are available. Choose 38400 initially as the remote I/O baud rate, and revert to 19200 baud if you experience data errors or noise problems on the link. Important: You must configure the baud rate on the Remote Slaves (via DIP switches) to match the baud rate selection for the CPU's Port 2 (DL450 port 3).

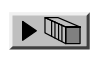

Then click the button indicated to send the Port 2 or Port 3 configuration to the CPU, and click Close.

### **Setting the T1K–RSSS Rotary Switches**

The slave has two small rotary switches to set the unit address. They are on the face of the module, with the label "UNIT ADRS" beside it. Adjust the switches by rotating them with a small flathead screwdriver.

#### **Remote Master Remote Slave (DL250, 350 or 450)** CPU Terminator I/O PWR 冒冒 RUN<br>BATT 冒冒 CPL DL250 8 RIAN **Address T1K-RSSS**  $RUNO$ **Selection**  $\bigcirc$  DI AG  $\overline{0}$ **Switches**  $\bigcirc$  output  $O$  LNK Set Port 2 (Port 3 DL450) Address to 0  $X10$ ┓ using UNIT<br>ADRS *Direct*Soft or ladder logic code

One switch is marked X1 and the other X10. Don't confuse these with the conventional data type labeling – *these do not refer to inputs* X1 and X10. Instead, these set the address in decimal for each unit. X1 is the "one's" position and X10 is the "ten's" position. For example, set address 7 by turning the X10 switch to 0 and the X1 switch to 7.

Set them to any number 1–7 for RM–NET. Two slaves cannot have the same number if they are linked to the same master. **Always use consecutive numbers for slaves, starting with Address 1—don't skip numbers**.

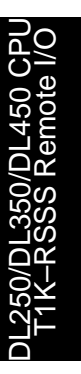

### **Setting the T1K–RSSS DIP Switches**

The remote slave has an 8–position DIP switch labeled "SW1" that is located on the side of the module under a hinged cover. Set these switches to configure the protocol mode, the baud rate, the output response on communication failure. The slave serial port is not active in RM–NET mode. The word "ON" appears beside the switch to indicate the ON position.

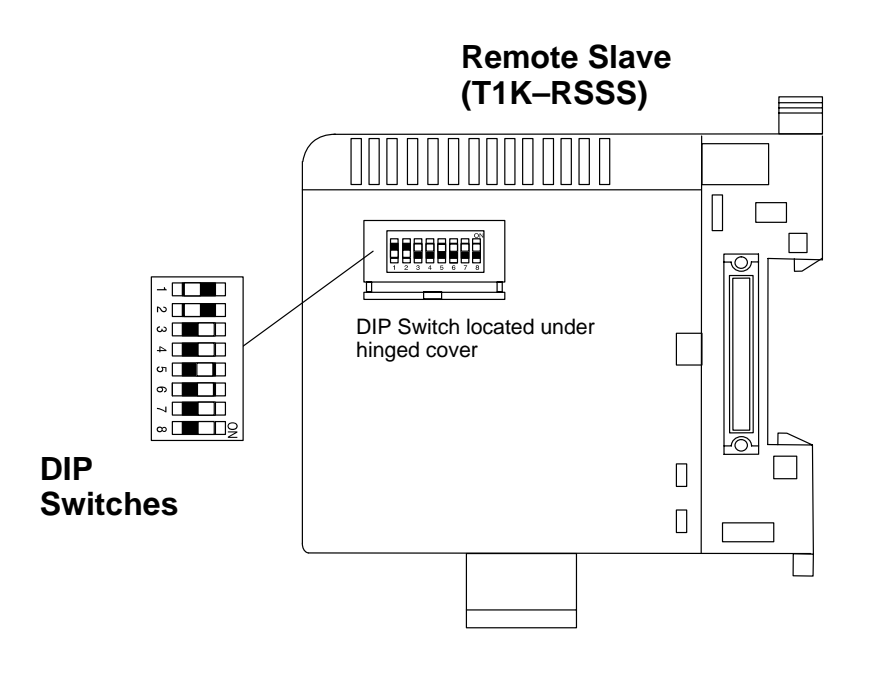

 **DIP Switch Settings**

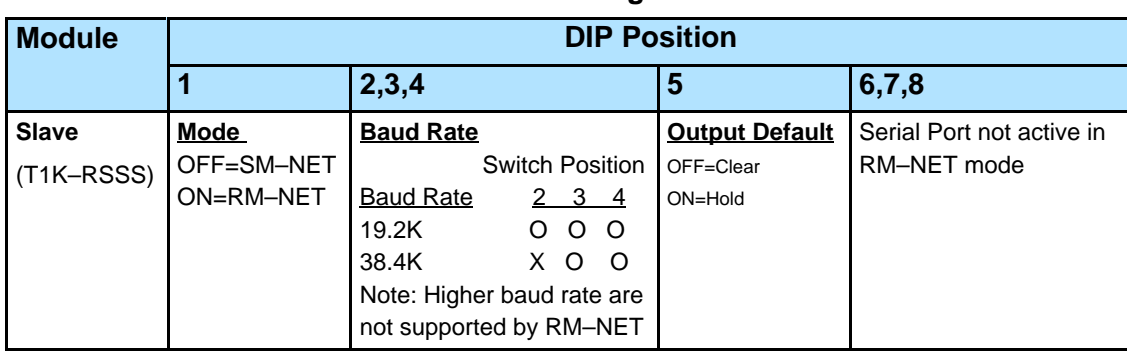

**Mode:** DIP switch Position 1 on both the master and slave unit selects the protocol mode for the remote I/O link. Since the CPU port only supports the **RM–NET** protocol**,** Position 1 of the master and all slaves linked to it must be set to the ON position in order to communicate.

**Baud Rate: RM–NET** protocol mode supports either 19.2K or 38.4K baud. In this mode, only switch Position 2 is used to set the baud rate. Be sure to set switches 3 and 4 OFF. All stations on a remote I/O link must have the same baud rate before the communications will operate properly.

**Output Default:** DIP switch Position 5 on the slave determines the outputs' response to a communications failure. If DIP switch 5 is ON, the outputs in that slave unit will hold their last state upon a communication error. If OFF, the outputs in that slave unit will turn off in response to an error. The setting does not have to be the same for all the slaves on an output channel.

The selection of the output default mode will depend on your application. You must consider the consequences of turning off all the devices in one or all slaves at the same time vs. letting the system run "steady state" while unresponsive to input changes. For example, a conveyor system would typically suffer no harm if the system were shut down all at once. In a way, it is the equivalent of an "E–STOP". On the other hand, for a continuous process such as waste water treatment, holding the last state would allow the current state of the process to continue until the operator can intervene manually .

**WARNING: Selecting "HOLD LAST STATE" as the default mode means that outputs in the remote bases will not be under program control in the event of a communications failure. Consider the consequences to process operation carefully before selecting this mode.**

### **Example Program Using Discrete I/O Modules**

**Example 1: Using X and Y Addresses as the Remote I/O Memory Types** A typical system uses X and Y memory types for the inputs and outputs on the remote I/O channel.

To illustrate the setup program for this configuration, we will use the remote I/O system below, shown with the completed Channel Configuration Worksheet.

The first block of logic tells the CPU the station number of the port, communication V-memory address, and the baud rate setting. Define the constant value based on these selections (see DL250/DL350/DL450 Reserved Memory Table at the end of this chapter), and then write the value to the reserved V-memory address in the CPU. You can also perform this function interactively with *Direct*SOFT (see "Configuring the Bottom Port of the CPU", earlier in this chapter).

### **Write Port Setup Word DL350 CPU in Main Base (–1 base addressing)**

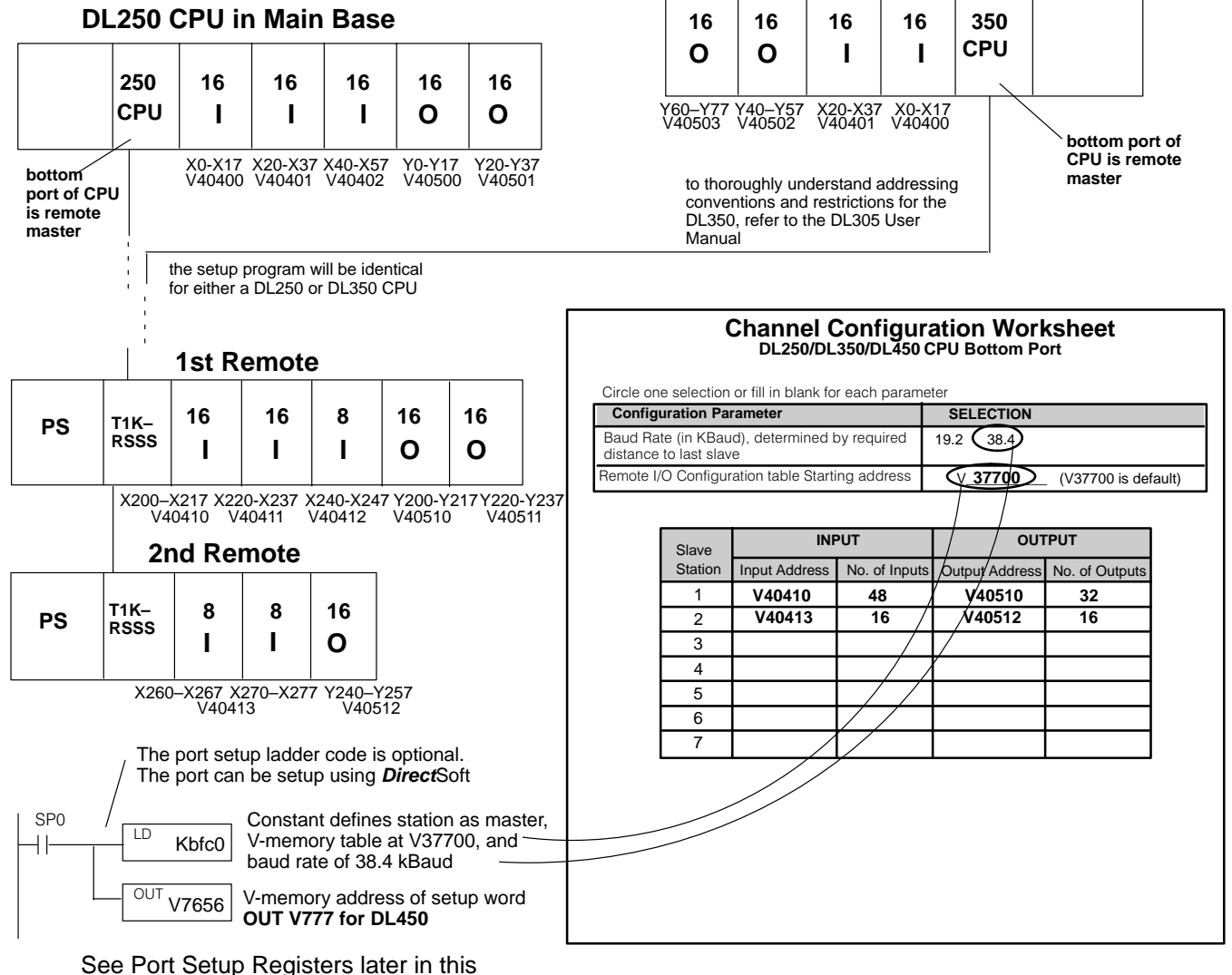

chapter for more information

To calculate the input and output addresses and ranges, complete the Remote Slave Worksheets and fill in the V-memory addresses *for each slave*, not just the first one. You can transfer this data to the Channel Configuration Worksheet to condense it, or fill in the Channel Worksheet directly if you choose not to use the Remote Slave Worksheets.

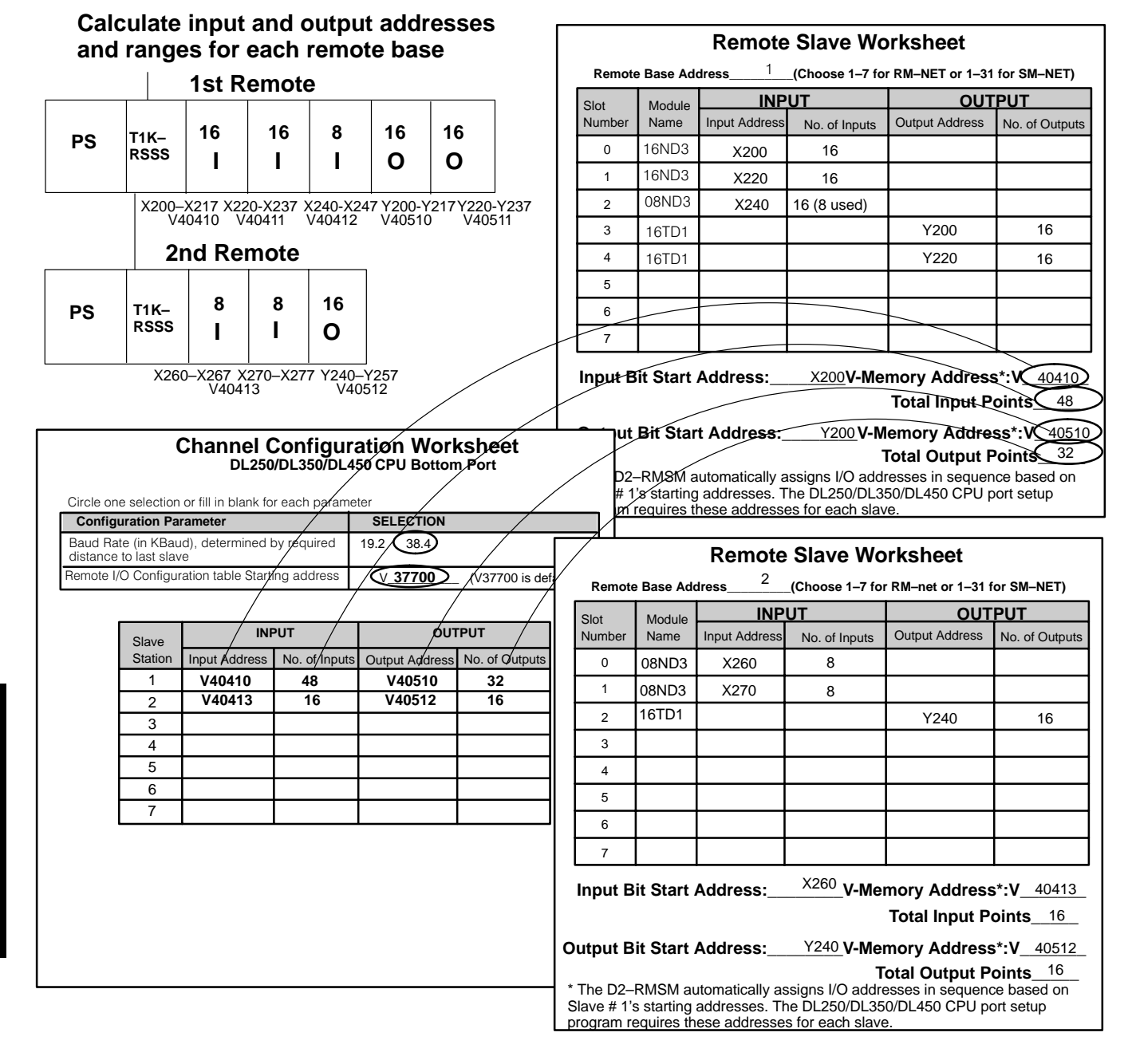

**NOTE:** Configuring remote I/O for the DL250, DL350 DL450 CPU port requires *both* the starting addresses and the number of input and output points for each slave. The starting addresses for each slave must be on a 16-point boundary. In this example, this means that X250–X257 in Slave # 1 are unused.

#### **Write Input and Output Pointers and Ranges for each remote base**

#### **DL250/DL350/DL450 Reserved Memory Table**

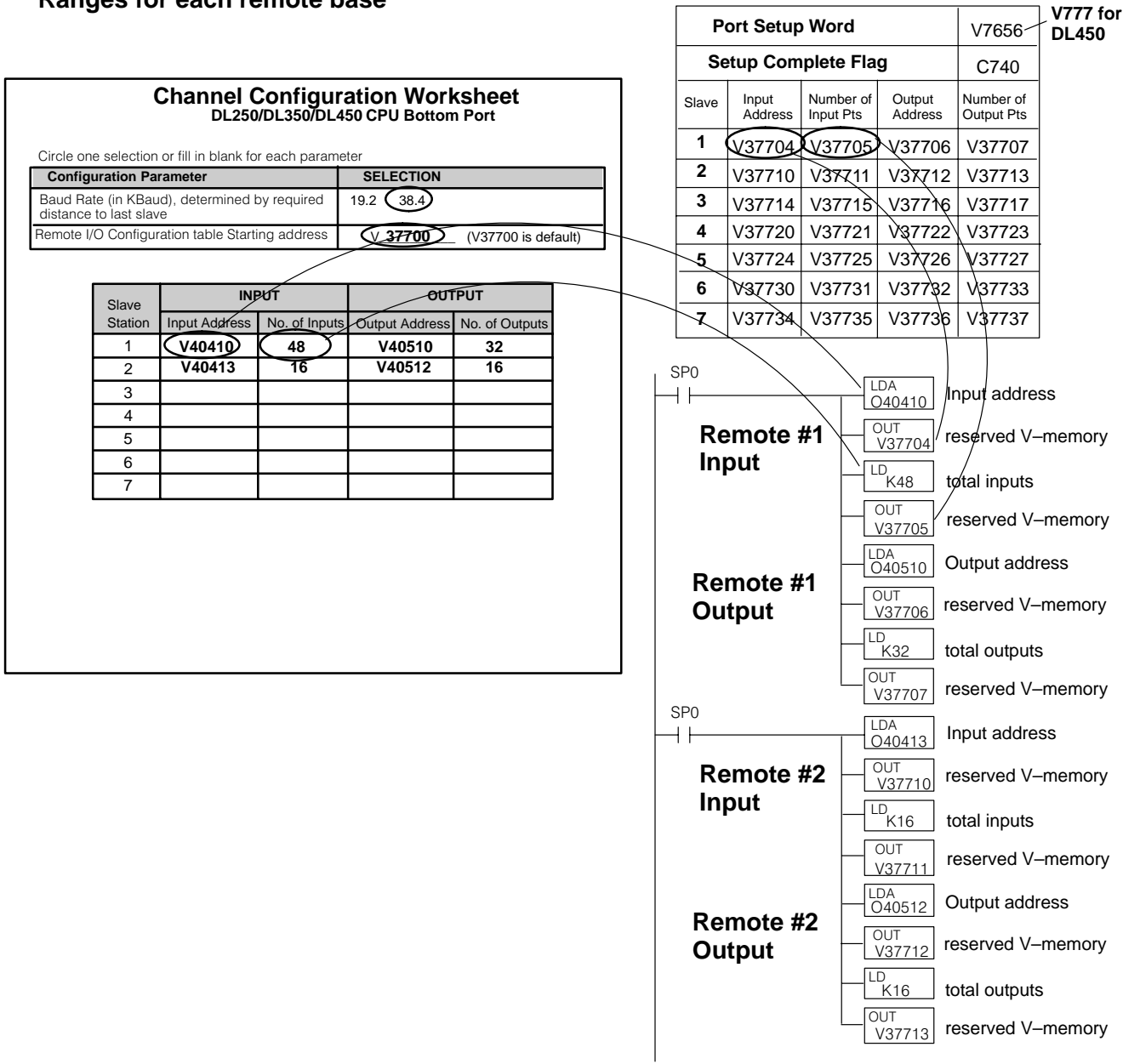

Once you have written all of the logic to map the starting addresses and point totals for each remote base, you have to zero out all of the reserved memory locations you are not going to use and then tell the CPU that you are finished with the setup. If you don't insert zeros in the unused areas, the CPU will assume that every pointer address V37714 through V37736 is pointing to a read or write start address. This could cause problems; you may have garbage in these locations. At the very least, it will take up unnecessary scan time.

The most efficient method for zeroing out the unused memory is to use LDD and OUTD instructions (load and store double) to clear two consecutive memory locations at a time. The following logic shows how to finish the setup program for this example.

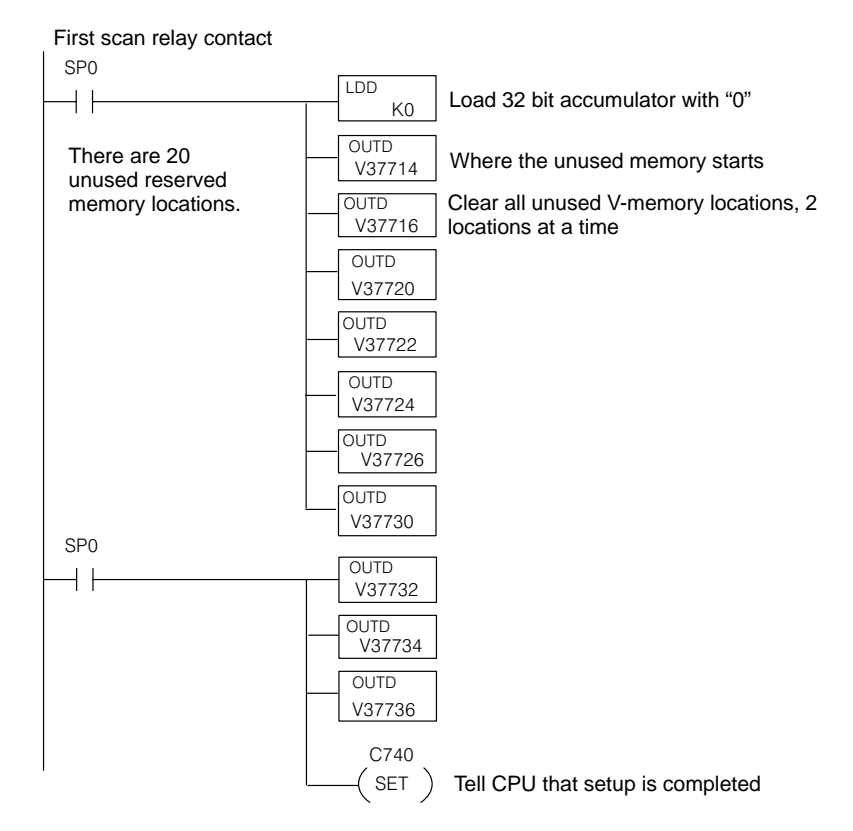

DL250/DL350/DL450 CPU L250/DL350/DL450 CP<br>T1K-RSSS Remote I/C –RSSS Remote I/O

### **Completed Setup Program for DL250/DL350/DL450 as Remote Master using X and Y Memory Addressing**

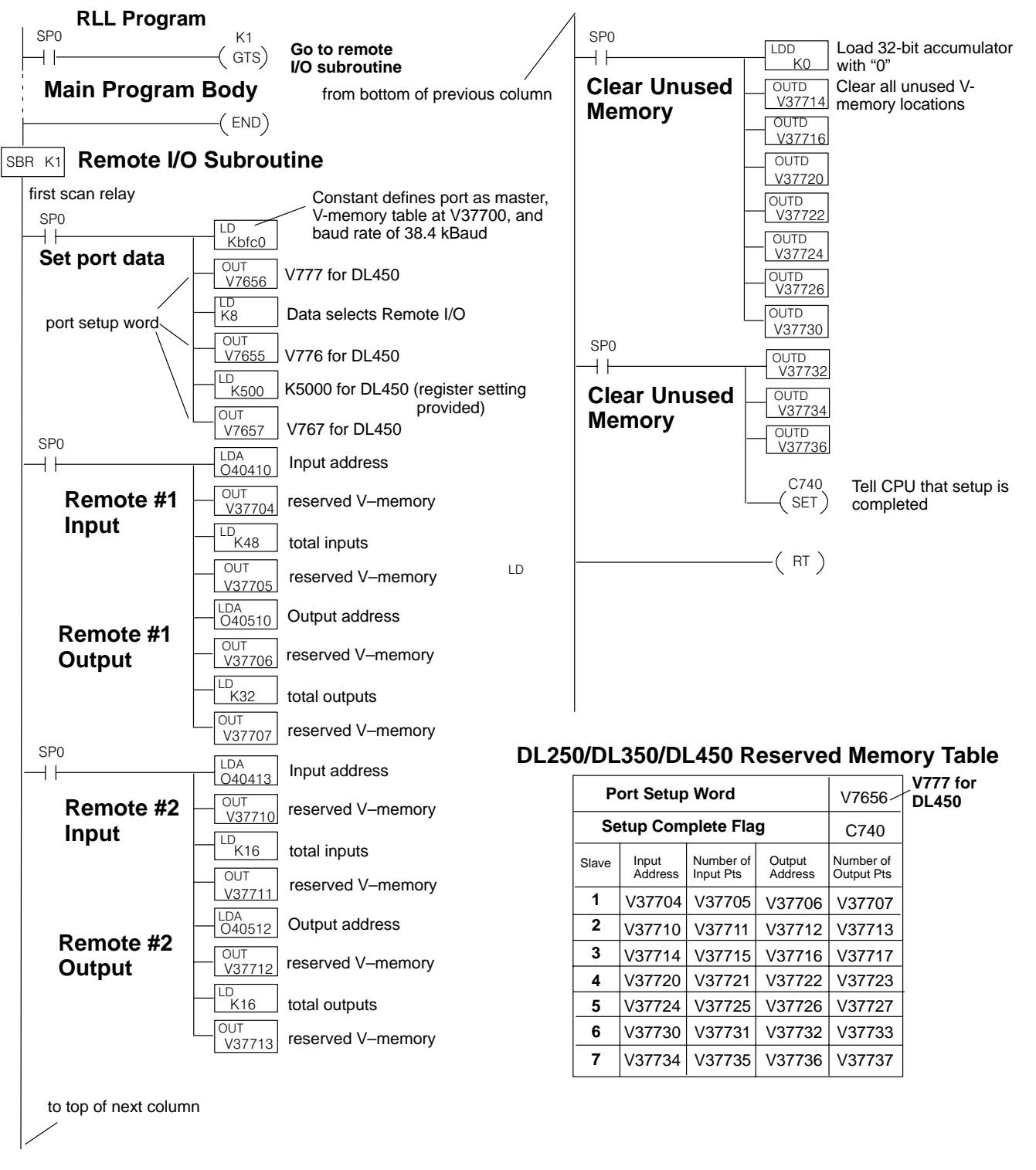

### **Example Program Using Analog I/O Modules**

**Example 2: Using V Memory Addresses as the Remote I/O Memory Type**

DL250/DL350/DL450 CPU

T1K

–RSSS Remote I/O

50/DL450 CPL<br>SS Remote I/O

The following example uses Terminator discrete and analog I/O modules. **It is recommended to use V memory addressing when using analog modules since each analog I/O channel uses a double (two) word each.** Thus, an 8 channel analog I/O module uses 256 discrete points and a 16 channel analog I/O module uses 512 discrete points. **Analog output modules are configured using the Module Control Byte** located in the most significant byte of the most significant word of channel 1 of the module. **V memory addressing requires the use of "Bit–of–Word" instructions to address the I/O points.**

#### **DL250 CPU in Main Base**

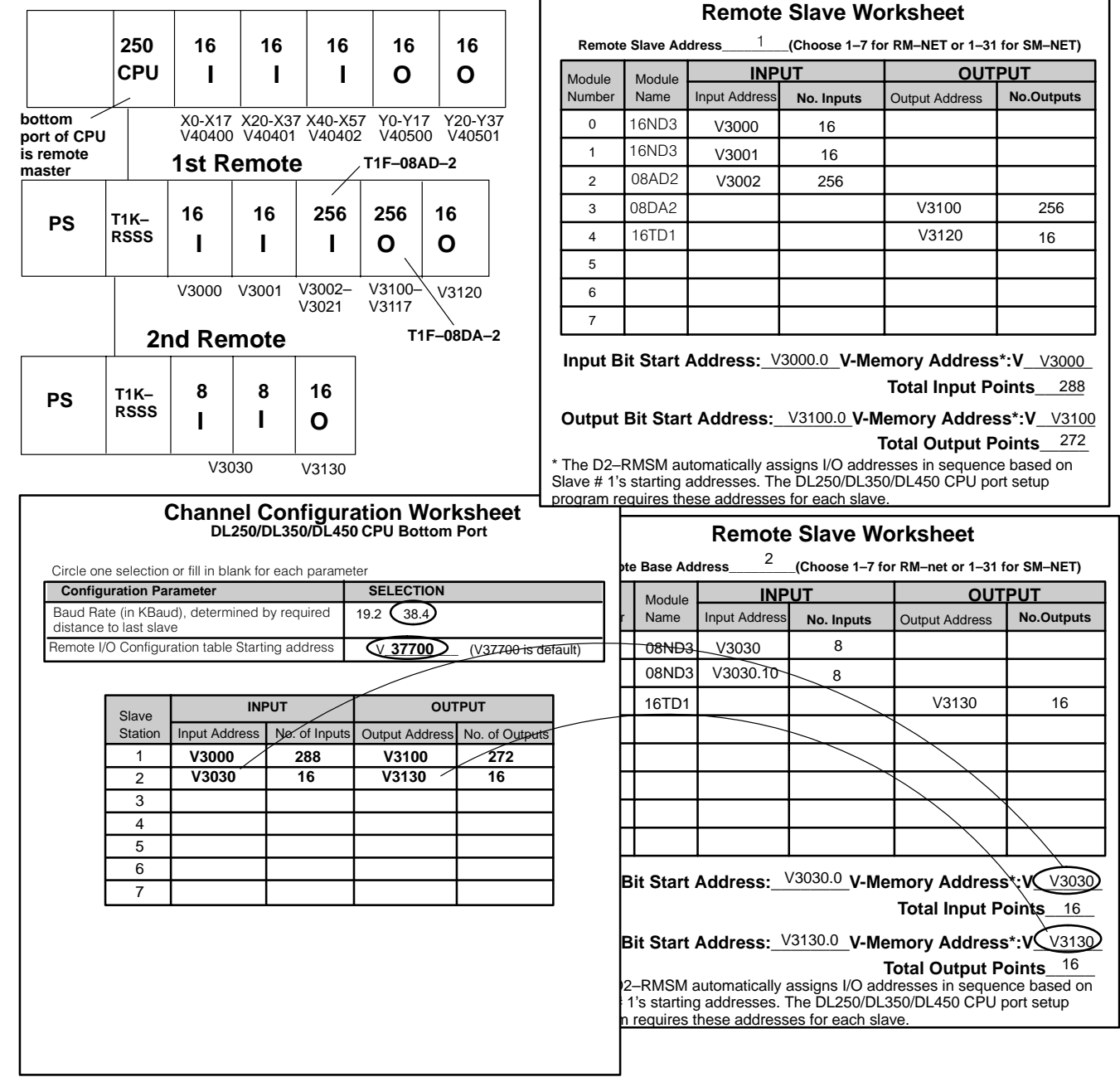

This block of logic tells the CPU, *for each slave*, the starting V-memory addresses for the inputs and outputs, and the total number of each. Use the values from the Remote Slave Worksheets or Channel Configuration Worksheet and the pointer addresses from the DL250/DL350/DL450 Reserved Memory Table to complete the logic.

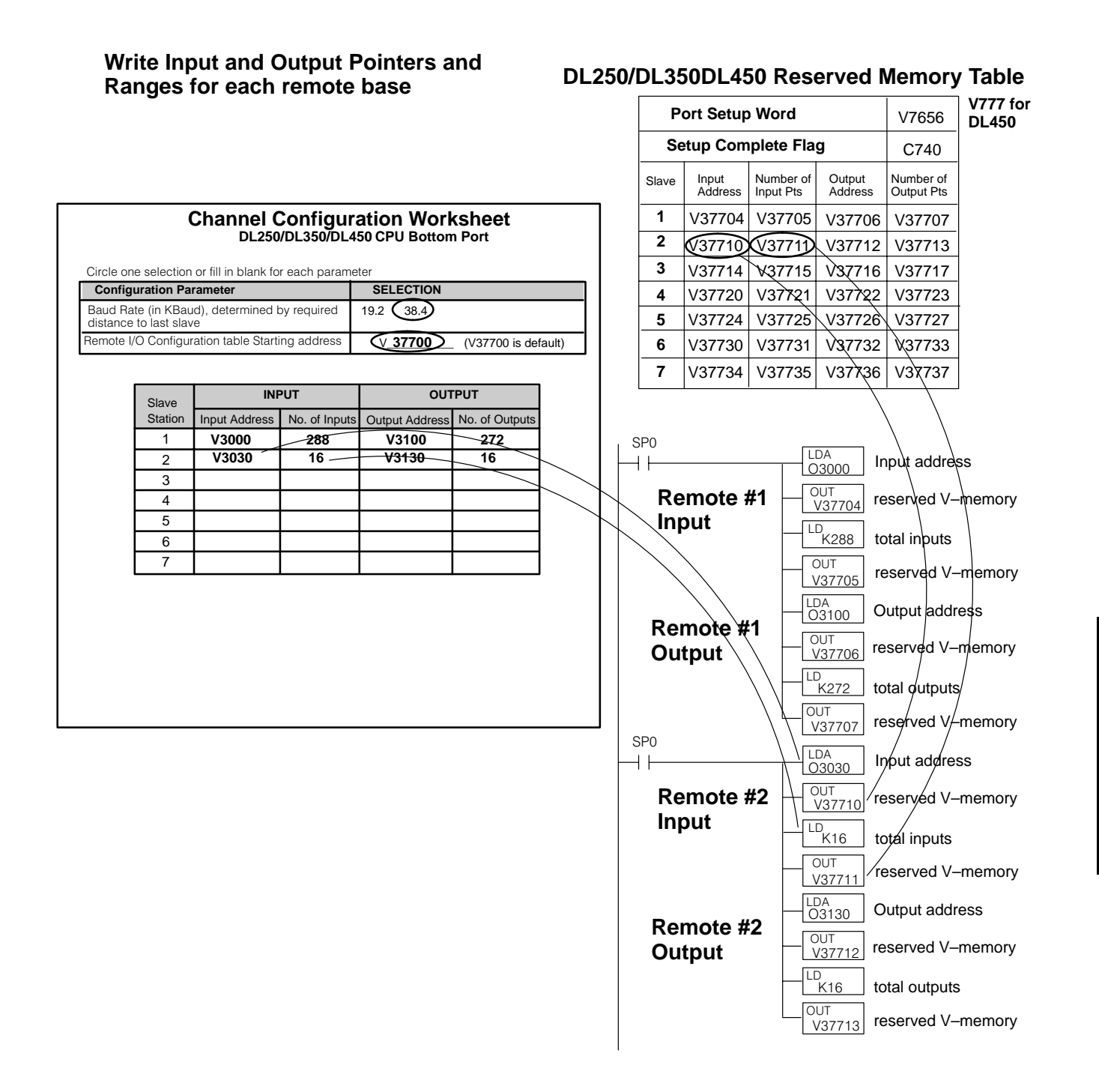

Since the rest of the logic is identical to Example 1, we will now show the completed setup program.

#### **Completed Setup Program for DL250/DL350/DL450 as Remote Master using V Memory Addressing**

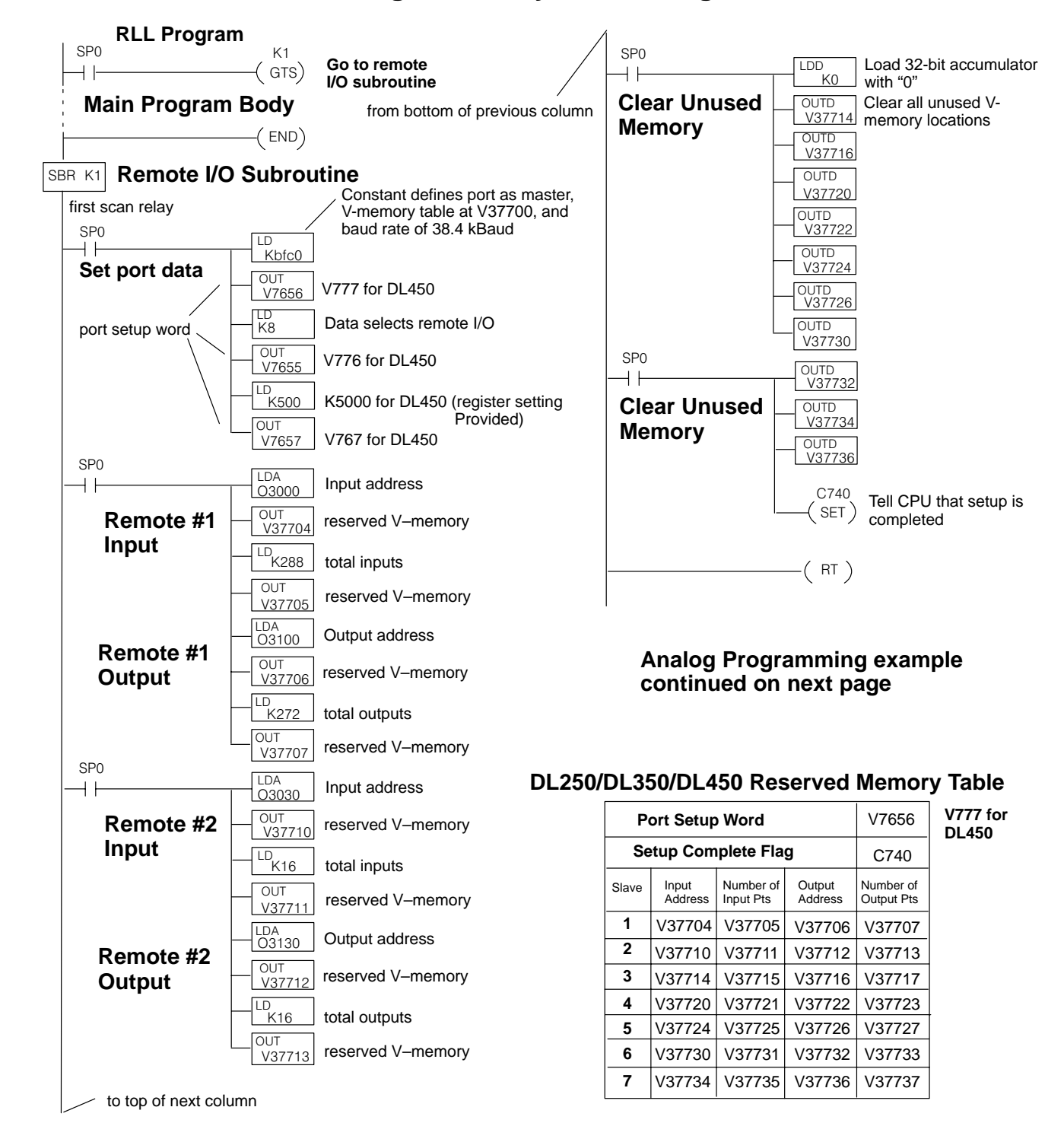

V3002, K2000

 $\overline{1D}$ 

Loads analog input channel 1 data into

### **Completed Setup Program for V–Memory Addressing (con't)**

#### **Main Program Body**

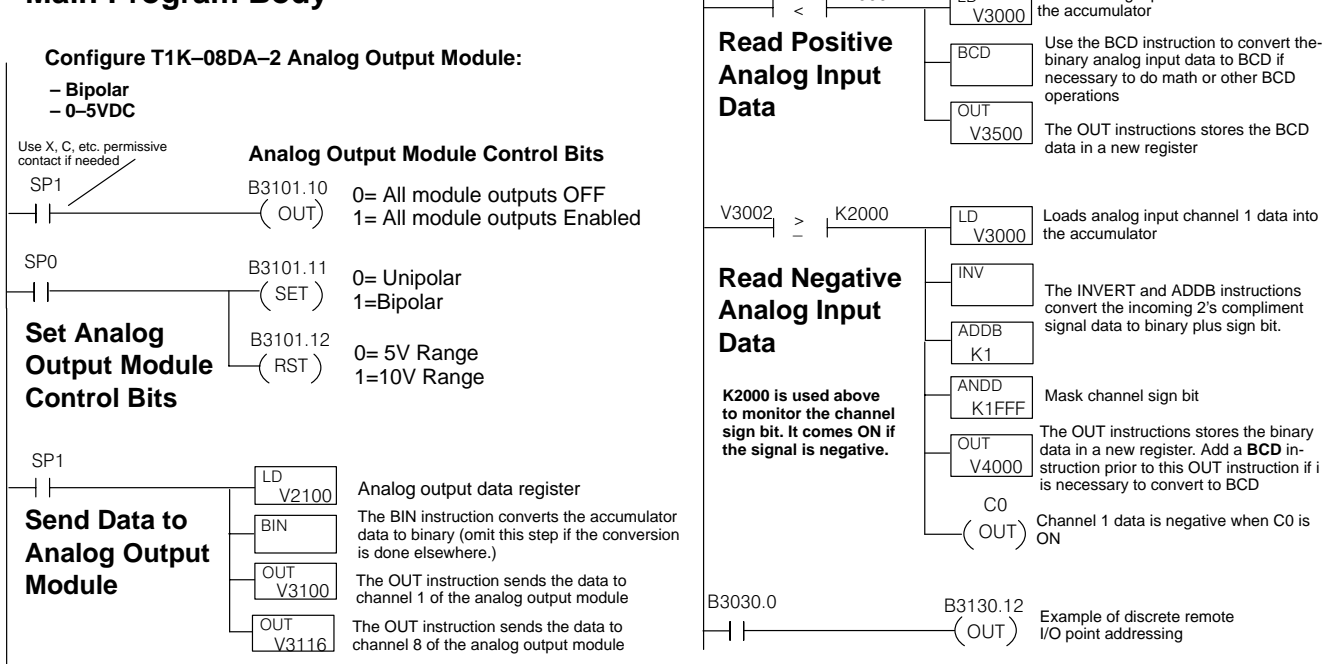

#### **The Control Bits of an Analog Output module are located in the most significant byte of the most significant word of the first output channel (channel 1).**

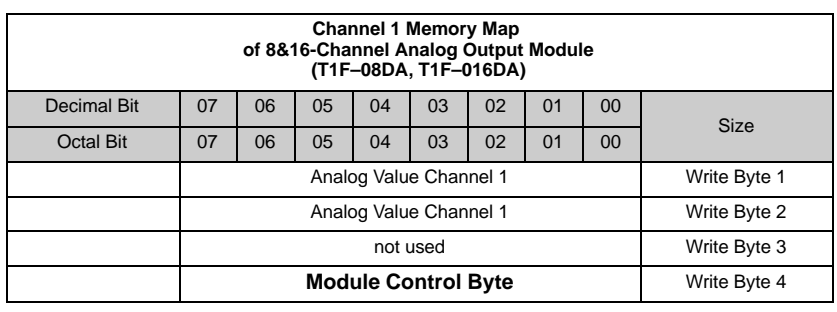

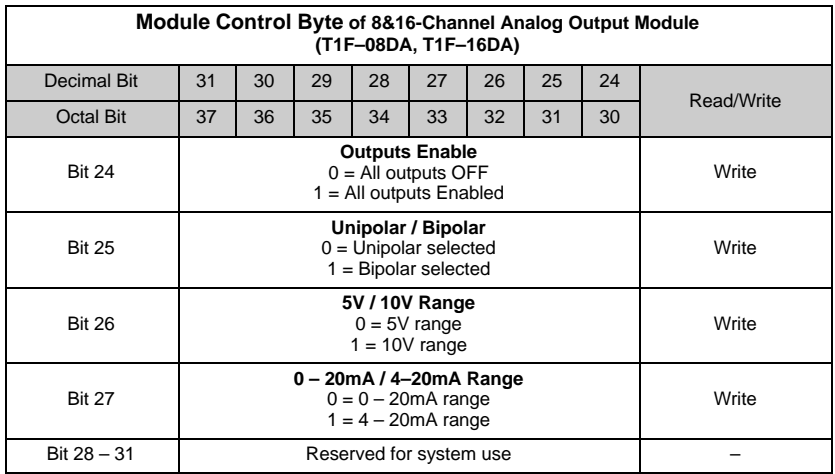

### **DL250/DL350/DL450 Reserved Memory for Bottom Port as Remote Master**

This table provides a listing of the reserved memory addresses in the DL250/ DL350/DL450 CPU to program the pointer addresses and ranges for slaves attached to the bottom port of the CPU.

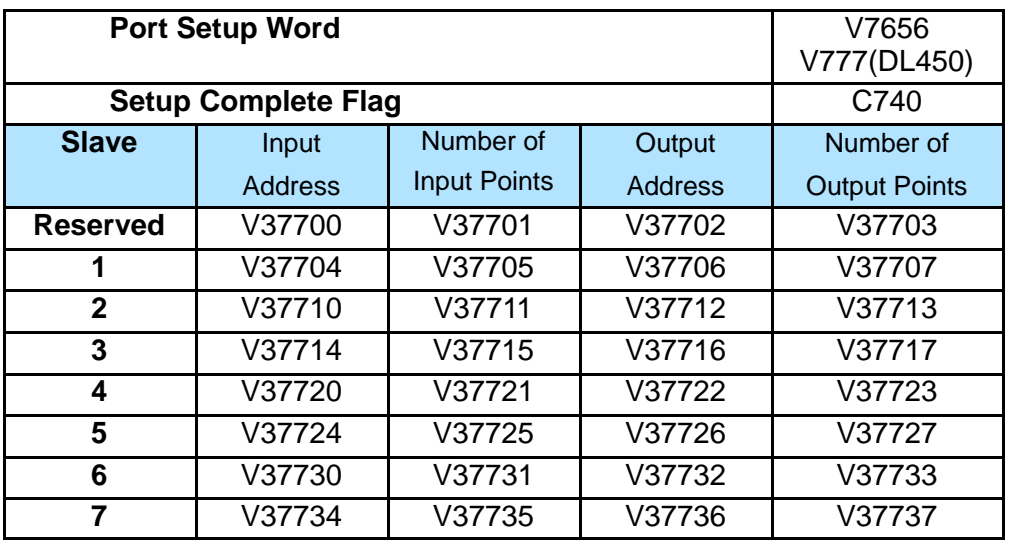

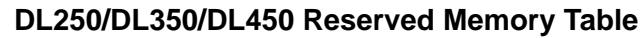

This table provides a listing of the control relay flags available for the setup and monitoring of remote I/O attached to the bottom port of the DL250, DL350 and DL450 CPU.

#### **Control Relays Used For Remote I/O**

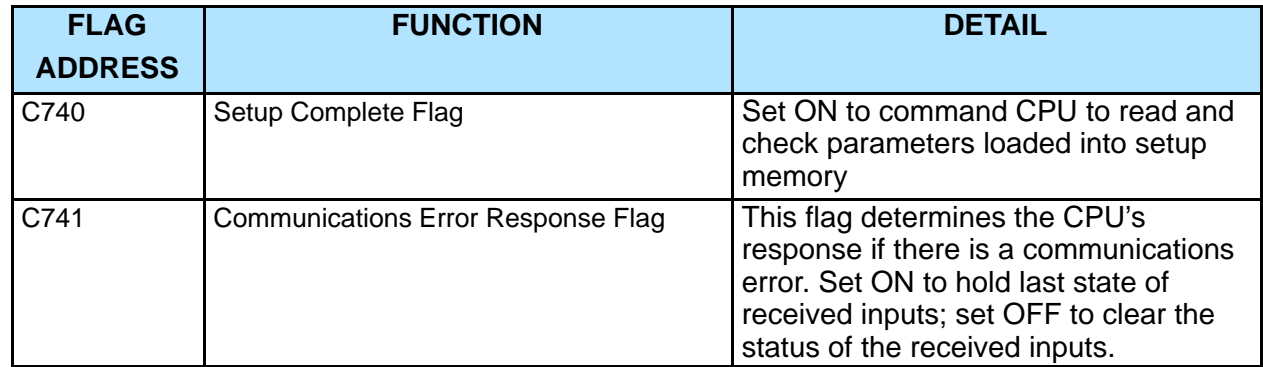

DL250/DL350/DL450 CPU

T1K

–RSSS Remote I/O

## **DL250/DL350/DL450 V Memory Port Setup Registers**

When configuring the bottom port of the DL250, DL350 or DL450 CPU via *Direct*Soft or the Handheld Programmer, you are actually loading a reserved V-memory adddresses with configuration data. The following diagrams define the meaning of the bits in the registers. The previous ladder logic examples include logic in the setup program to set these parameters so they are not lost or accidentally changed.

#### Communication baud rate setting **Remote I/O Communication Port Settings: DL250/DL350 (V7656); DL450 (V777)**  $\bf{x}$   $\bf{x}$   $\bf{x}$   $\bf{x}$   $\bf{x}$   $\bf{x}$   $\bf{x}$   $\bf{x}$ 7 0  $\frac{x}{x}$   $\frac{x}{x}$   $\frac{x}{x}$   $\frac{x}{x}$ 15 8 Station number setting  $0 =$  Master station number Communication V–memory address  $0 = 19.2$  kBaud  $1 = 38.4$  kBaud (hex equivalent of octal adddress) default 37700 is starting address of pointer table **LD Kbfc0** = V37700 as starting address pointer, OR 38.4k baud and address 0 **LD K3fc0** = V37700 as starting address pointer, 19.2k baud and address 0 **OUT V7656 (V777 for DL450) Port 2 Protocol Setup: DL250/DL350 (V7655) Port 3 Protocol Setup: DL450 (V776)**  $* 0 0$ 15 8 7 0 **1** = Selects Remote not used for Remote I/O 0 0 0 0 0 0 0 0 0 0 0 0 0 0 **LD K8** = Remote I/O **OUT V7655 (V776 for DL450) Register Set Code: DL250/DL350 (V7657); DL450 (V767)**  $0|0|0|0$ 15 8 7 0 0 0 0 0 **LD K500** = Port settings provided by user program  $\big| \star | \star | \star | \star \big|$  | 0| 0| 0| 0| 0| 0| 0| 0| 0| 0<br>DL450: **DL250/DL350: DL450: \* \*\* \***

**LD K5000** = Port settings provided by user program **OUT V767**

**DL250/DL350** Port 2 register set code  $0101(5)$  = register setting provided by user program

**DL450** Port 2 register set code  $0101(5)$  = register setting provided by user program

### **Connecting the Wiring**

**Cabling Between the D2–250 CPU Bottom Port and Slaves**

The standard remote I/O link is a 3-wire, half-duplex type. Since Port 2 of the DL250 CPU is a 5-wire full duplex-capable port, we must jumper its transmit and receive lines together as shown below (converts it to 3-wire, half-duplex). The recommended cabling for connecting the master and slaves is the single twisted pair cable, Belden 9841 or equivalent. The diagram also depicts the port pinout for the D2–250 CPU bottom port.

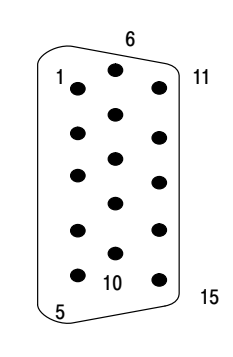

15-pin Female D Connector

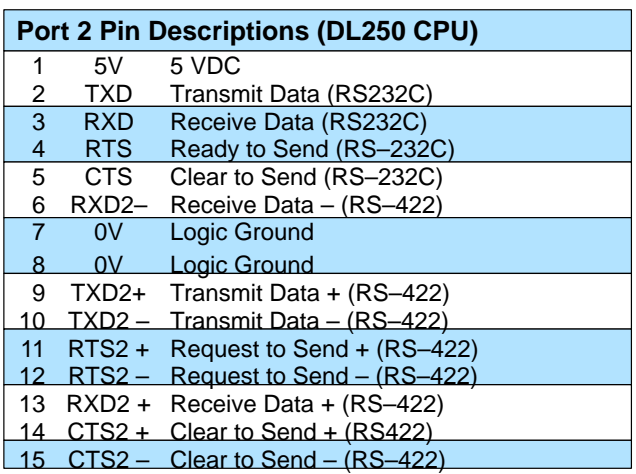

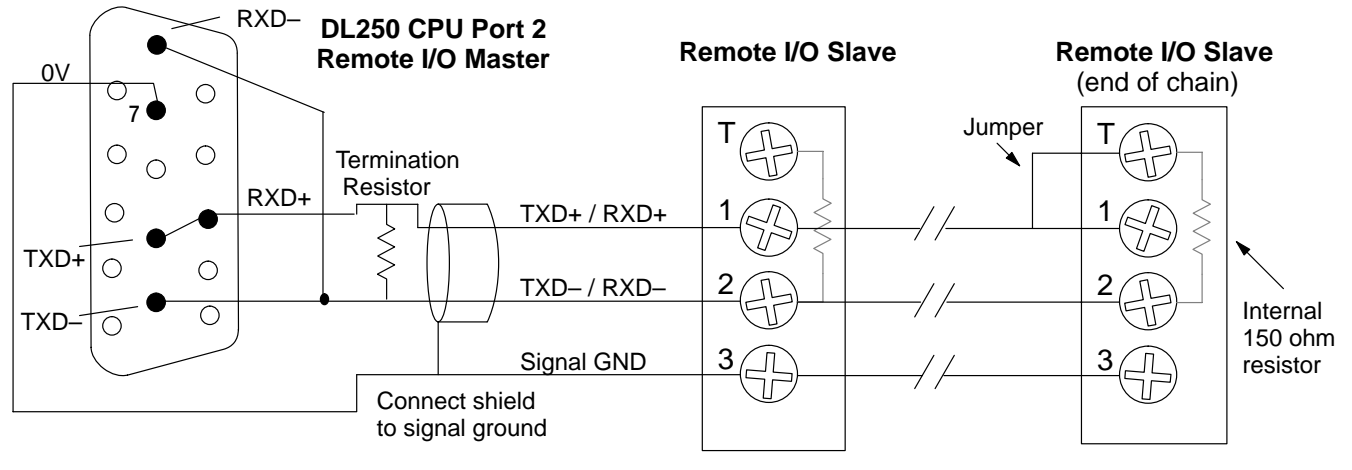

The twisted/shielded pair connects to the DL250's Port 2 as shown. Be sure to connect the cable shield wire to the signal ground connection. A termination resistor must be added externally to the CPU, as close as possible to the connector pins. Its purpose is to minimize electrical reflections that occur over long cables. Be sure to add the jumper at the last slave to connect the required internal termination resistor.

**Ideally, the two termination resistors at the cable's opposite ends and the cable's rated impedance will all three match**. For cable impedances greater than 150 ohms, add a series resistor at the last slave as shown to the right. If less than 150 ohms, parallel a matching resistance across the slave's pins 1 and 2 instead.

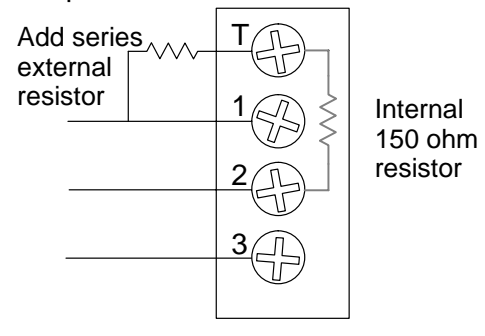

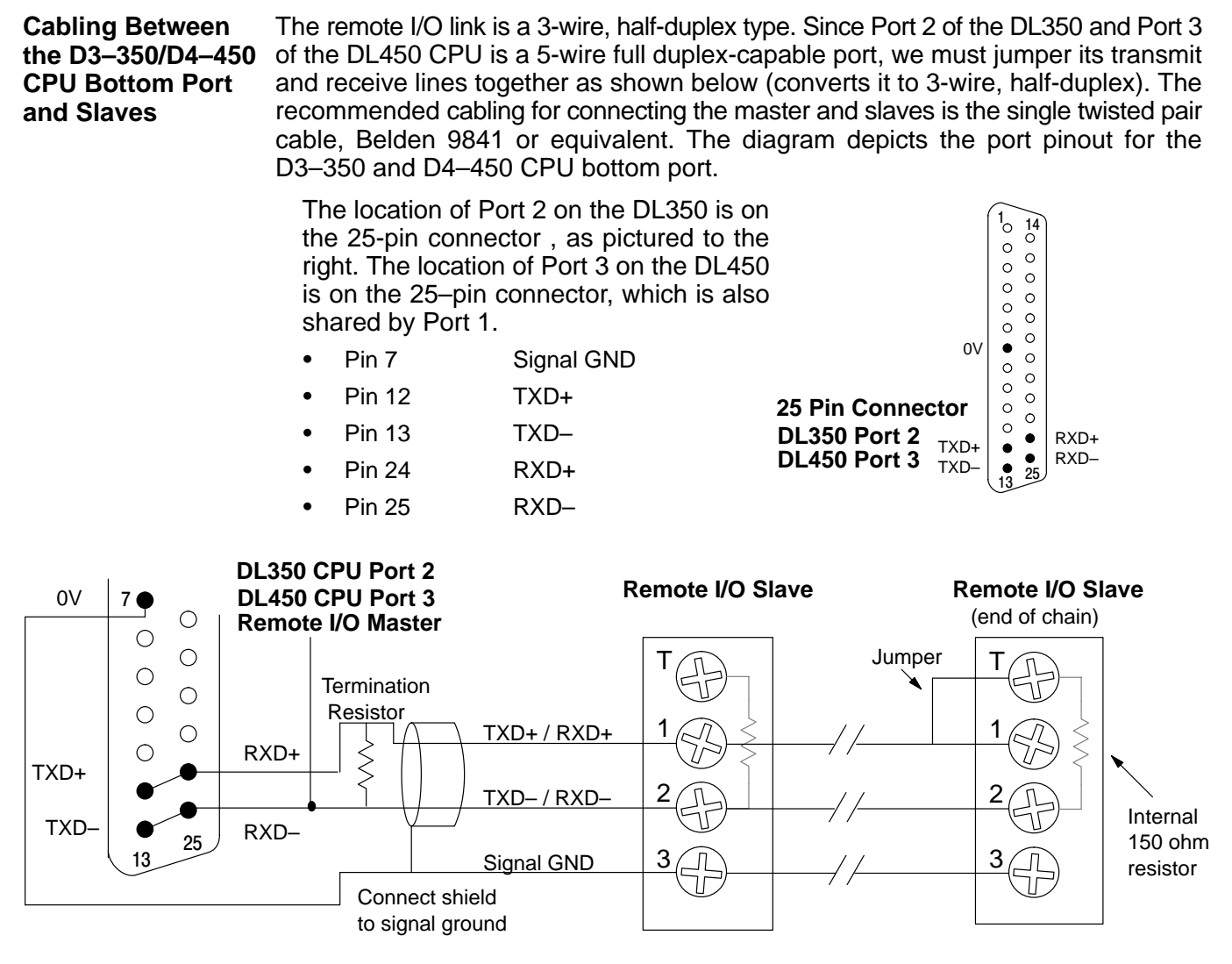

The twisted/shielded pair connects to the DL350/DL450's Port as shown. Be sure to connect the cable shield wire to the signal ground connection. A termination resistor must be added externally to the CPU, as close as possible to the connector pins. Its purpose is to minimize electrical reflections that occur over long cables. Be sure to add the jumper at the last slave to connect the required internal termination resistor.

**Ideally, the two termination resistors at the cable's opposite ends and the cable's rated impedance will all three match**. For cable impedances greater than 150 ohms, add a series resistor at the last slave as shown to the right. If less than 150 ohms, parallel a matching resistance across the slave's pins 1 and 2 instead.

Remember to size the termination resistor at Port 2 (Port 3 DL450) to match the cable's rated impedance. *The resistance values should be between 100 and 500 ohms.*

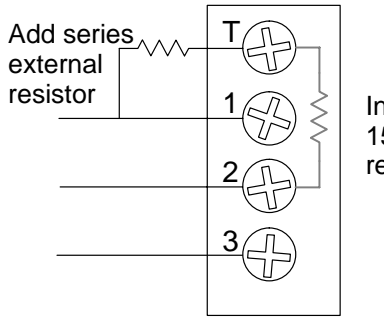

Internal 150 ohm resistor

### **Special CPU Memory for Diagnostics**

This table provides a listing of the control relay flags available in the DL250/DL350/DL450 for remote I/O troubleshooting.

#### **Remote I/O System Control Relays**

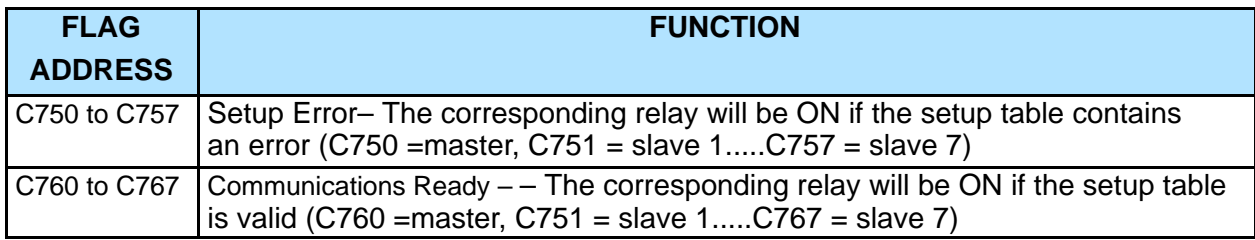